[恢复出厂](https://zhiliao.h3c.com/questions/catesDis/373) **[孙轲](https://zhiliao.h3c.com/User/other/20835)** 2019-09-18 发表

### 组网及说明

# **1. 配置需求或说明**

## **1.1 适用产品系列**

本案例适用于如:HP 3500-24G/48G-PoE+ yl Switch、Aruba 3800 24SFP 2SFP+ Switch、Aruba 3810M 24G/48G(PoE+)1-slot Switch、Aruba 3810M 16SFP+/24SFP+ 250W 2-slot Switch、Aruba 38 10M 40G 8 HPE Smart Rate PoE+ 1-slot Switch、Aruba 3810M 48G PoE+ 4SFP+ 680W/1050W Swit ch等系列的交换机。

#### **1.2 组网图**

无。

# 配置步骤

**1. 操作步骤 1.1 使用命令行模式恢复设备出厂设置 #进入全局模式** ProCurve#config

### **#删除闪存中的startup-config文件,交换机以出厂默认值重新启动**

ProCurve(config)#erase startup-configuration

### **1.2 使用物理按键模式恢复设备出厂设置**

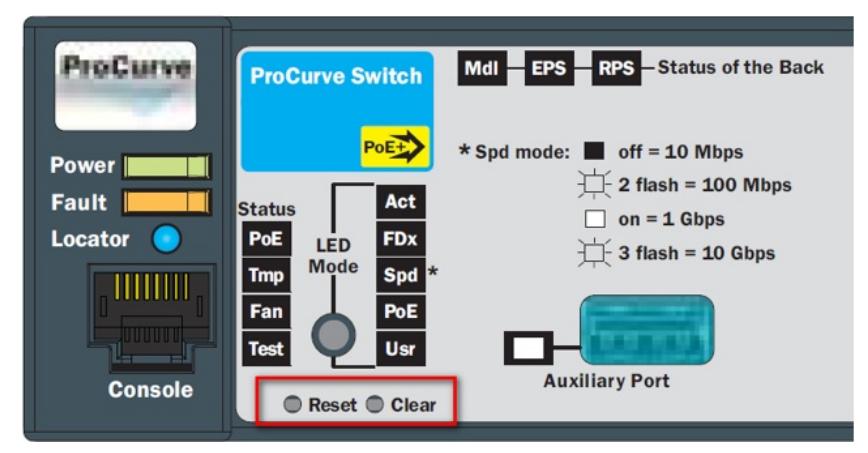

第一步:使用尖头物体,同时按下交换机前面板的"Reset"和"Clear"按键。

第二步:2秒钟左右松开"Reset"按键,同时继续按住"Clear"按键。

第三步:当自检灯(Test)的LED开始闪烁时,松开"Clear"按键,交换机自动重启。

**#交换机进行硬件自检,以出厂配置启动运行。**

#### 配置关键点